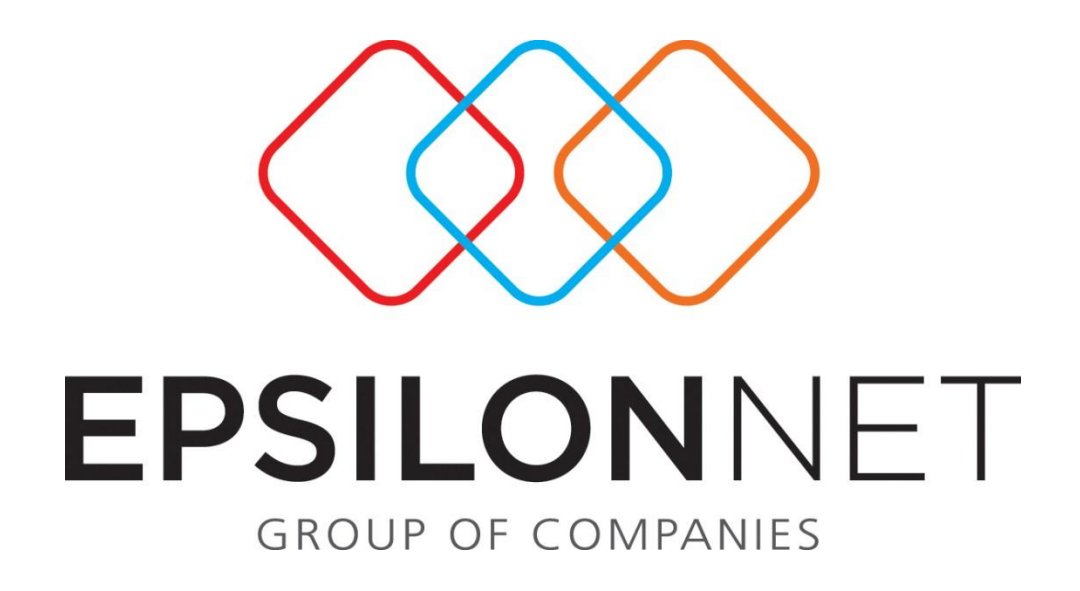

## **Υπολογισμός Λογιστικών Αποσβέσεων σύμφωνα με τη Φορολογική Νομοθεσία**

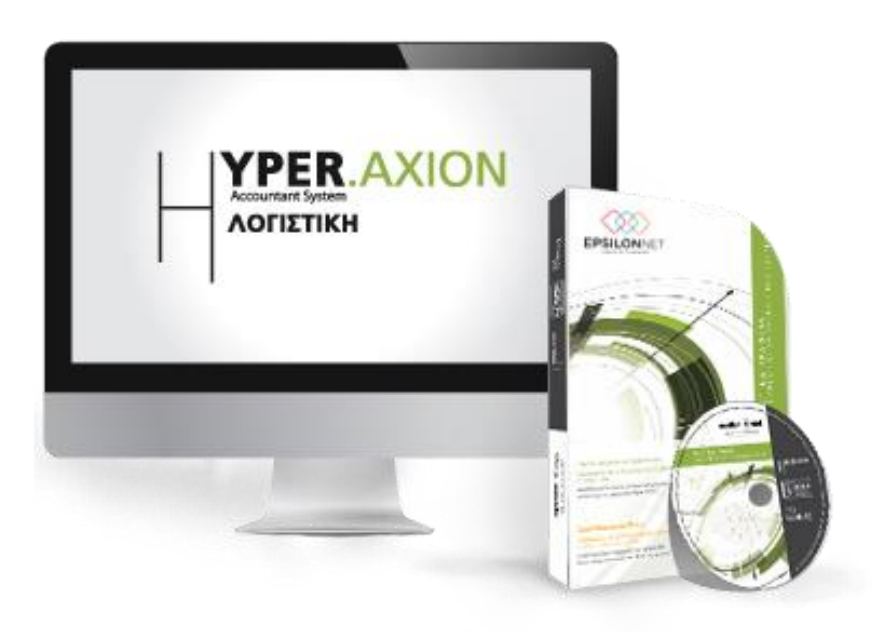

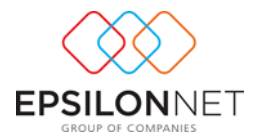

## **Περίληψη**

*Το συγκεκριμένο εγχειρίδιο δημιουργήθηκε για να βοηθήσει την κατανόηση της διαδικασίας υπολογισμού των Αποσβέσεων με τις μεθόδους της Φορολογικής Νομοθεσίας, του Ν. 4308/2014.* 

## **1 Υπολογισμός Λογιστικών Αποσβέσεων με τις μεθόδους της Φορολογικής Νομοθεσίας**

Σύμφωνα με τον Ν 4308 άρθρο 30 παρ ζ, οι πολύ μικρές οντότητες θα πρέπει να χρησιμοποιούν τις μεθόδους απόσβεσης παγίων στοιχείων της φορολογικής νομοθεσίας και δεν εφαρμόζουν τις σχετικές ρυθμίσεις των παραγράφων 3(α)(1) έως και 3(α)(4) του άρθρου 18.

Αυτό σημαίνει ότι η εγγραφή των αποσβέσεων θα περιλαμβάνει το ποσό των αποσβέσεων βάσει του φορολογικού συντελεστή.

Προκειμένου οι αποσβέσεις που θα υπολογιστούν στην εφαρμογή να είναι σύμφωνες με αυτό που ορίζει η νομοθεσία, θα πρέπει να ακολουθηθούν τα εξής βήματα :

Από το μενού **«Διαχείριση Πάγιου Ενεργητικού – Υπολογισμός Αποσβέσεων»** ή εναλλακτικά από τη φόρμα Διαχείριση Παγίου Ενεργητικού με το πλήκτρο «Υπολογισμός Αποσβέσεων» εμφανίζεται ο οδηγός υπολογισμού αποσβέσεων.

Στις Παραμέτρους Υπολογισμού, θα πρέπει ο χρήστης να επιλέξει το **Λογιστικό Κύκλωμα** και τότε θα ενεργοποιηθεί η επιλογή **«Χρήση των μεθόδων της φορολογικής νομοθεσίας».**

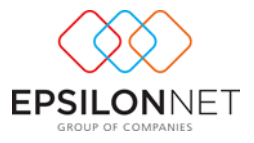

Ακύρωση

 $\times$ 

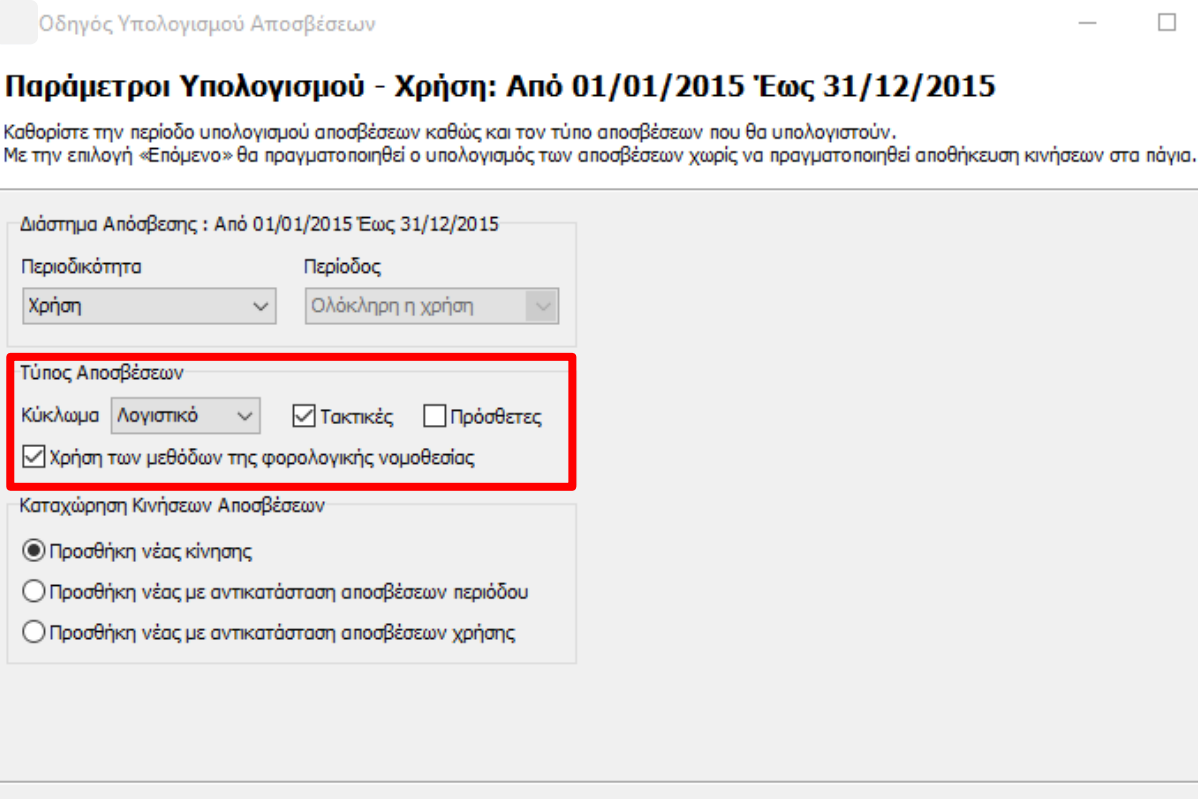

Ñ

Η επιλογή αυτή αρκεί να επιλεγεί μία φορά από τον χρήστη, για την συγκεκριμένη Χρήση, όσες φορές κι αν χρειαστεί να υπολογιστούν αποσβέσεις, ακόμη κι αν δεν ολοκληρωθεί η διαδικασία.

<Προηγούμενο

Επόμενο >

Με αυτόν τον τρόπο οι λογιστικές αποσβέσεις υπολογίζονται όπως οι φορολογικές και μετά τον υπολογισμό καταχωρείται αυτόματα το άρθρο των αποσβέσεων.

Επιπλέον, τα πεδία «Έναρξη Φορολογικής Απόσβεσης» και «Έναρξη Λογιστικής Απόσβεσης» του παγίου ενημερώνονται αυτόματα με την ίδια ημερομηνία έναρξης απόσβεσης, εφόσον τα πάγια έχουν αγοραστεί στην τρέχουσα χρήση

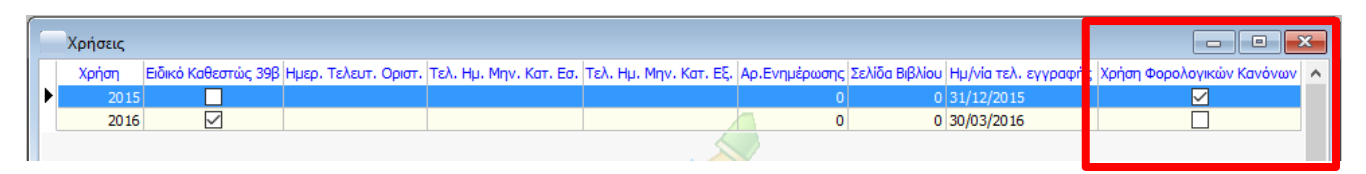

Από το μενού «Παράμετροι – Εταιρία – Πληροφοριακά Στοιχεία» παρουσιάζεται η στήλη «Χρήση Φορολογικών Κανόνων», στην οποία απεικονίζεται για ποια ή ποιες χρήσεις επιλέχθηκε το checkbox «Χρήση των μεθόδων της φορολογικής νομοθεσίας» μέσα στον οδηγό υπολογισμού αποσβέσεων.

Αναλυτικότερες οδηγίες σχετικά με τη Διαδικασία Διαχείρισης Πάγιου Ενεργητικού μπορείτε να δείτε πατώντας [εδώ](http://support.epsilonnet.gr/ostforum9/viewTopic.aspx?id=1102).